# Goose ソフトウェアパッケージ ユーザガイド

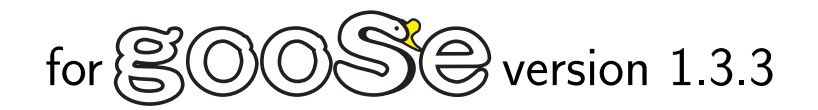

最終更新 : 2010 年 3 月 17 日

K&F **Computing Research Co.** 

株式会社 K & F Computing Research E-mail: support@kfcr.jp

# 目 次

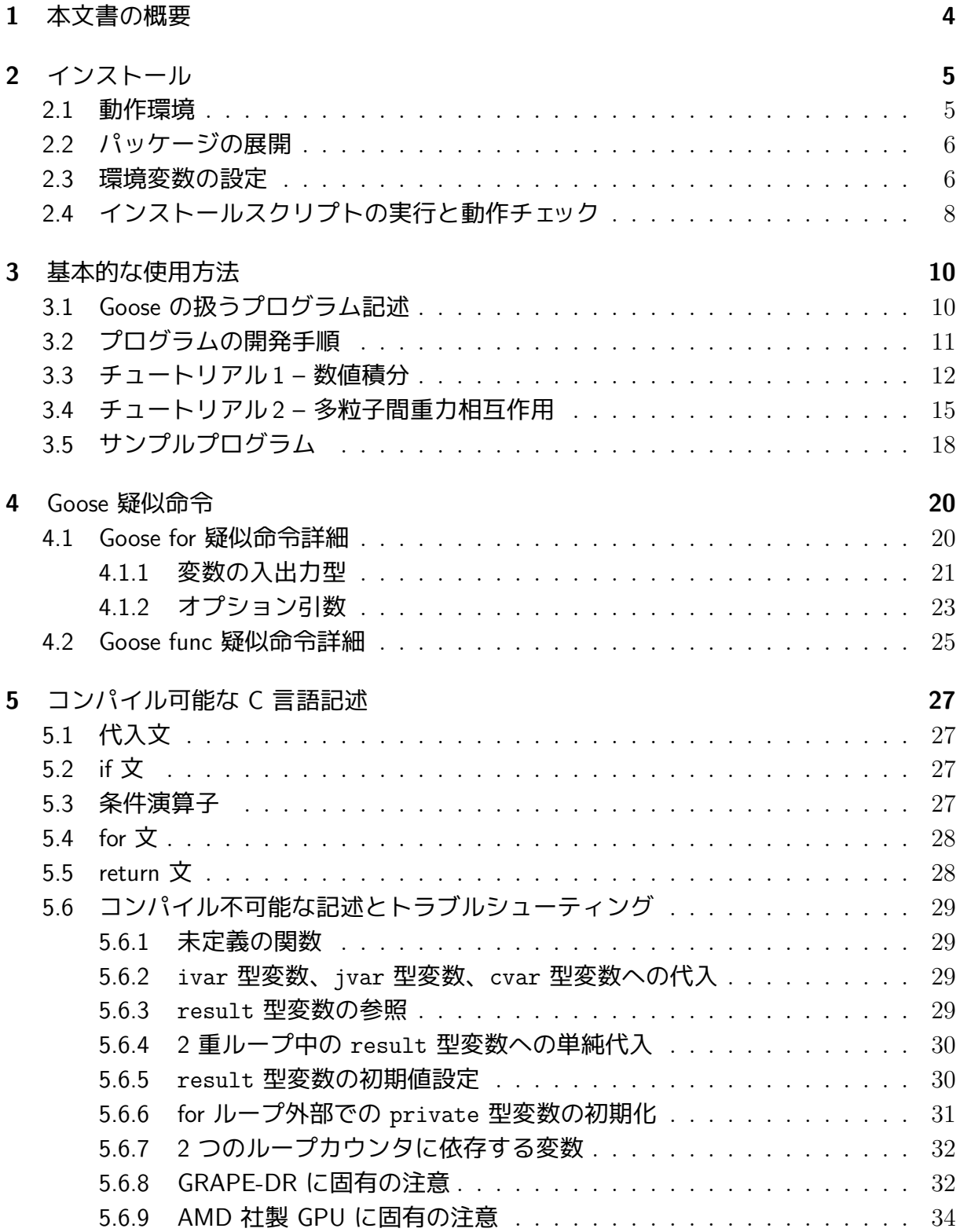

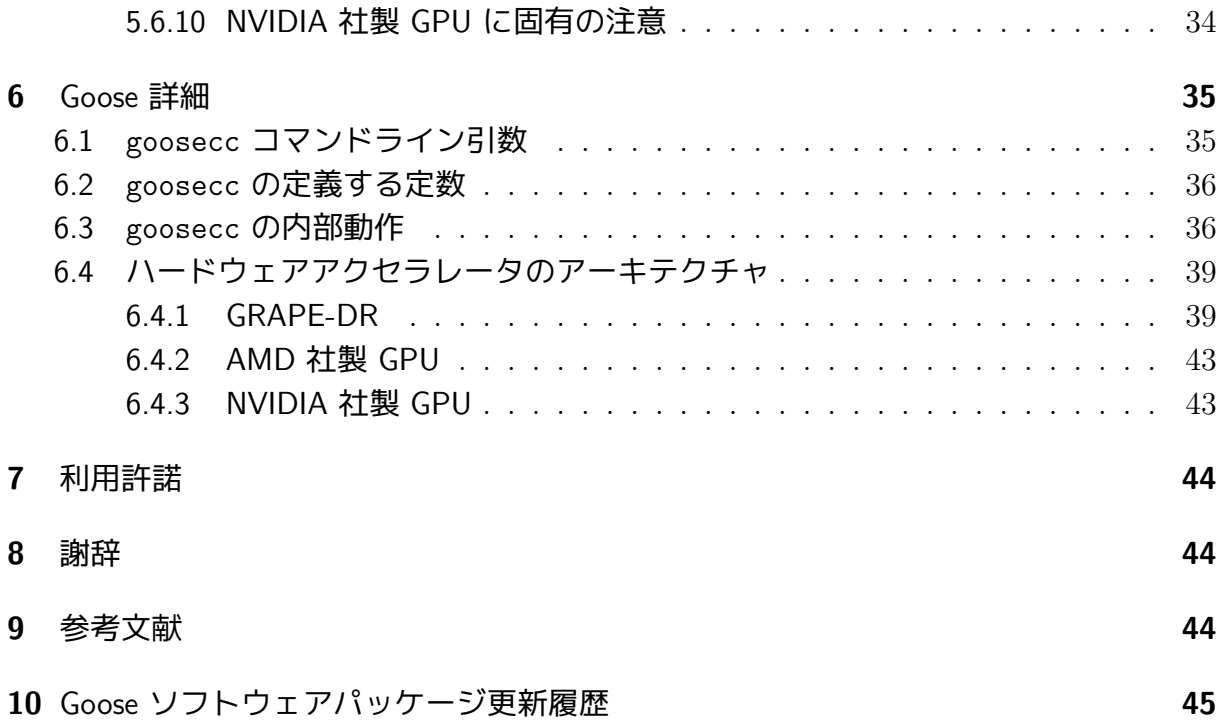

# 1 本文書の概要

この文書では Goose ソフトウェアパッケージの使用方法を説明します。Goose は株式 会社 K&F Computing Research 開発の、SIMD 型計算機向けソフトウェア開発環境です。 C 言語などの高級言語で記述された PC 上で動作するプログラムを、ソースコードへの 変更を極力抑えたまま、SIMD 型ハードウェアアクセラレータ上で動作させることを目的 としています。現時点では、ソースコード記述言語として C 言語を、ハードウェアアク セラレータとして当社 GRAPE-DR と AMD、NVIDIA、両社の GPU をサポートしていま す。今後 Fortran、OpenCL フレームワーク、Intel SSE テクノロジ、当社 GRAPE-7 へ順次 対応の予定です。

Goose はあえて高級言語の言語仕様を完全にはサポートしない、ドメイン特化 (domain specific) 型の開発環境です。SIMD 型アクセラレータ上での実行に適した文法記述のみを 処理し、それ以外の記述は通常のコンパイラ (gcc 等) へ渡して PC 向けにコンパイルし ます。この切り分けによって、PC 上で動作する既存のプログラムをアクセラレータへ移 植する際に必要となるソースコードの変更を、最小限に抑えられます。

以降、第 2 章では Goose ソフトウェアパッケージ (以降「本パッケージ」と呼びます) の インストール方法を説明します。第 3 章では基本的な使用方法を、具体例を用いたチュー トリアル形式で説明します。第 4 章では Goose 疑似命令の詳細を説明します。第 5 章で は Goose がサポートする C 言語記述について説明します。第 6 章では Goose コンパイラ やハードウェアアクセラレータの詳細について説明します。

なお以降では、本パッケージのルートディレクトリ (/パッケージを展開したディレク トリ/goosepkg バージョン番号/) を \$goosepkg と表記します。

# 2 インストール

#### 2.1 動作環境

本パッケージは 64 ビット Linux OS (x86 64) 上で動作します。本パッケージは以下の ソフトウェアに依存しています。インストール作業の前に、これらの動作環境を整えて下 さい。

- C コンパイラ (gcc version 4.1.0 以降を推奨) http://gcc.gnu.org/
- Ruby (version 1.8.5 以降を推奨) http://www.ruby-lang.org/
- ATI Stream SDK (version 1.3 以降を推奨) http://developer.amd.com/gpu/ATIStreamSDK/Pages/default.aspx
- CUDA 開発環境 (version 2.1 以降を推奨) http://www.nvidia.com/object/cuda home new jp.html
- GRAPE Software Package (version 1.1.0 以降を推奨) http://www.kfcr.jp/goose.html
- LSUMP (中間言語コンパイラ。会津大学中里直人氏開発) http://www.kfcr.jp/goose.html
- VSM (GRAPE-DR 用アセンブラ。国立天文台牧野淳一郎氏開発) http://www.kfcr.jp/goose.html

対象とするアクセラレータによっては、上記ソフトウェアのうち一部は不要です。例え ばアクセラレータとして NVIDIA 社の GPU のみを使用する場合には、ATI Stream SDK や GRAPE Software Package は不要です。アクセラレータと動作に必要なソフトウェアの 対応関係を下表に示します。

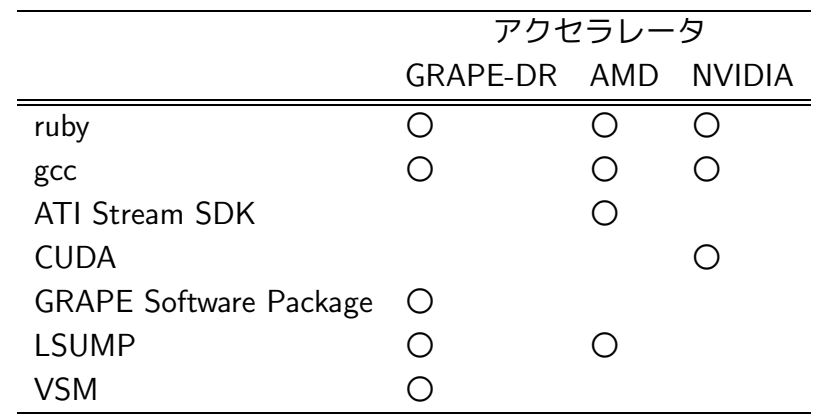

# 2.2 パッケージの展開

ソフトウェアパッケージ goosepkgM.m.r.tar.gz を展開してください (M.m.r はバー ジョン番号)。パッケージには以下のファイルが含まれています:

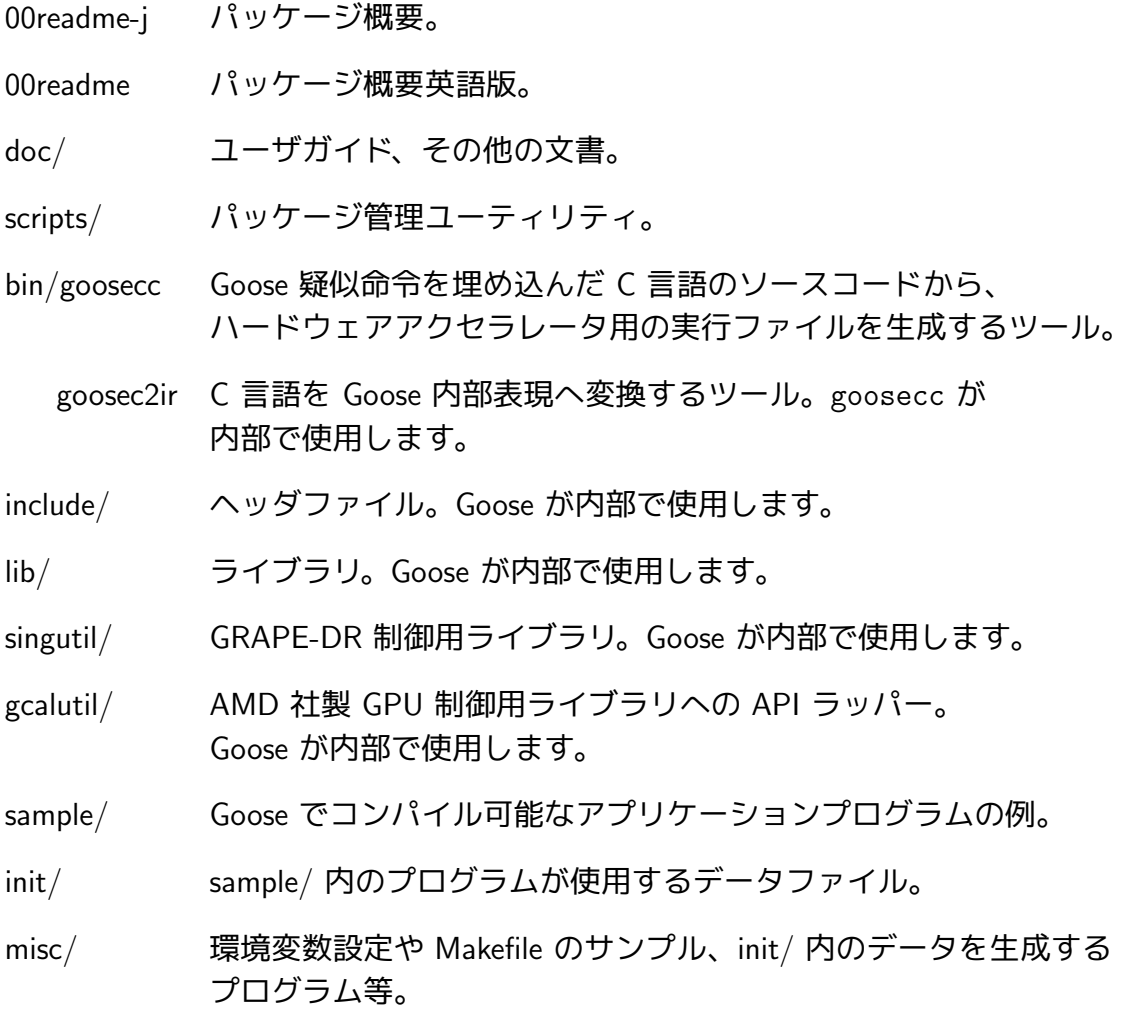

## 2.3 環境変数の設定

以下の環境変数を設定してください。対象とするアクセラレータによっては、一部設定 不要な変数があります。例えばアクセラレータとして AMD 社の GPU のみを使用する場 合には、VSMPATH、GRAPEPKGPATH、CUDAPATH、NVCC 等の設定は不要です。

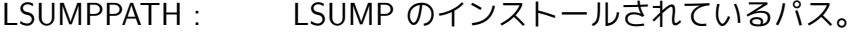

VSMPATH : VSM のインストールされているパス。

GRAPEPKGPATH : GRAPE Software Package のインストールされているパス。

- CUDAPATH : CUDA のインストールされているパス。 デフォルト値は /usr/local/cuda
- NVCC : CUDA コンパイラ nvcc のパス。 デフォルト値は /usr/local/cuda/bin/nvcc

ATICALPATH : ATI CAL のインストールされているパス。 デフォルト値は /usr/local/atical

例 sh を使用する場合:

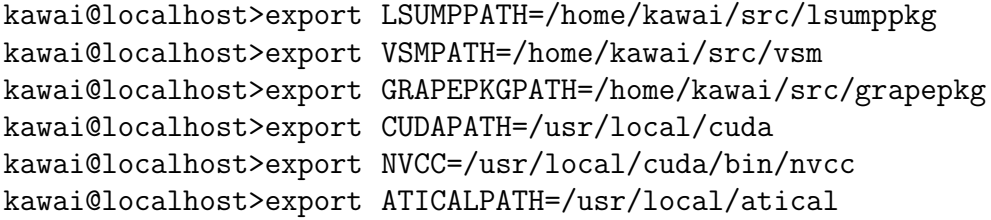

例 csh を使用する場合:

```
kawai@localhost>setenv LSUMPPATH /home/kawai/src/lsumppkg
kawai@localhost>setenv VSMPATH /home/kawai/src/vsm
kawai@localhost>setenv GRAPEPKGPATH /home/kawai/src/grapepkg
kawai@localhost>setenv CUDAPATH /usr/local/cuda
kawai@localhost>setenv NVCC /usr/local/cuda/bin/nvcc
kawai@localhost>setenv ATICALPATH /usr/local/atical
```
以上の環境変数設定を行う sh 用、csh 用スクリプトのサンプルが、

\$goosepkg/misc/rc/genv.sh \$goosepkg/misc/rc/genv.csh

に用意されています。自身の環境に合わせて修正のうえお使い下さい。また、以下の環境 変数も使用できますが、必ずしも設定する必要はありません。

CC : 使用する C コンパイラを指定します。ただし現在のところ、 Goose の動作確認は gcc のみで行っています。

CFLAGS : C コンパイラへ渡す引数を指定します。

## 2.4 インストールスクリプトの実行と動作チェック

ディレクトリ \$goosepkg へ移動し、コマンド \$goosepkg/script/install を実行し てください。各種ライブラリや、サンプルコードの実行に必要なデータなどが生成されま す。

```
kawai@localhost>./script/install
cc -O3 -c singutil.c -I/home/kawai/grapepkg/include \
-L/home/kawai/grapepkg/lib -fopenmp
ar -r libsing.a singutil.o
ar: creating libsing.a
ranlib libsing.a
cc -c -o mkdist.o mkdist.c
cc -c -o util.o util.c
cc -o mkdist mkdist.o util.o -lm
n: 1024 output file: pl1k
distribution: Plummer
...
---------------------------------------------
Installation of singutil : success.
Installation of gcalutil : success.
---------------------------------------------
done
```
以上でインストールは完了です。なお singutil, gcalutil のコンパイルに失敗する場 合がありますが、これらはそれぞれ GRAPE-DR、AMD 社製 GPU にのみ必要なユティリ ティです。当該アクセラレータを使用しない場合には、インストールに失敗しても問題あ りません。

インストールが正常に行われていれば、本パッケージ付属の各種のサンプルプログラム をコンパイルできるはずです。例えば重力多体シミュレーションを行うプログラムをコン パイルするには、ディレクトリ \$goosepkg/sample/s9/ へ移動し、コマンド make を実 行します。

```
kawai@localhost>pwd
/home/kawai/src/goosepkg/sample/s9
kawai@localhost>make
cc -O3 sticky9.c -o sticky9_host -lm -fopenmp
../../bin/goosecc -O3 -v2 --goose-arch gdr -o sticky9_gdr sticky9.c -lm
Info : $LSUMPPATH : /home/kawai/src/lsump
Info : $VSMPATH : /home/kawai/vsm
Info : $GRAPEPKGPATH : /home/kawai/grapepkg
Info : Architecture : edr
...
    ========================================================
An executable file sticky9_amd generated successfully.
========================================================
kawai@localhost>ls
goosetmp inputpara9 Makefile sticky9.c sticky9_amd
sticky9_host sticky9_gdr sticky9_nvidia
```
コンパイルが正常に完了すると、最大 4 つの実行ファイル s9 host, s9 gdr, s9 amd, s9 nvidia が生成されます。これらは順に、ホスト計算機だけで計算を行う実行ファイ ル、GRAPE-DR を使用して計算を行う実行ファイル、AMD 社製の GPU を使用して計算 を行う実行ファイル、NVIDIA 社製の GPU を使用して計算を行う実行ファイルです。特 定ハードウェア向けの環境がインストールされていない場合には、対応する実行ファイル は生成されません。例えば CUDA がインストールされていない環境では、s9 nvidia は 生成されません。

NVIDIA 社製 GPU に固有の注意 : サンプルコードはすべて倍精度で演算 を行うように記述されていますが、NVIDIA 社製 GPU のうち旧世代の製品には、 倍精度演算を扱えないものがあります。これらの機種を使用する場合にはサンプ ルコード中の Goose for 疑似命令のオプション引数 precision("double") を precision("single") へ変更し、演算を単精度で行うよう指定してください (節 4.2 参照)。またサンプルコードの makefile (\$goosepkg/misc/sample.mk) では、nvcc に対して GPU の世代を指示するコンパイルオプション -arch=sm 13 が指定されて います。このオプションを削除してください。

# 3 基本的な使用方法

## 3.1 Goose の扱うプログラム記述

Goose は C 言語などの高級言語で記述されたプログラムをハードウェアアクセラレー タ向けのコードにコンパイルしますが、すべての記述をコンパイル対象とするわけではあ りません。SIMD 型アクセラレータ上での実行に適した記述のみを処理の対象とします。 それ以外の記述は通常のコンパイラ (gcc 等) へ渡して、ホスト計算機向けにコンパイル します。ここでいう「SIMD 型アクセラレータ上での実行に適した記述」とは、

(a) 並列性が高く、

- (b) 外部 (プロセッサチップ外部のメモリやホスト計算機) との通信量が計算量に対して 相対的に少ない、
- という条件を満たす計算に関する記述を意味します。 Goose が処理対象とするのは、計算結果  $\vec{r}_i$  が入力パラメタ $\vec{x}_i$  を用いて

$$
\vec{r_i} = f(\vec{x_i})\tag{1}
$$

という形に表せ、~r<sup>i</sup> を求める計算を異なる i に対して並列に行えるタイプの計算です。そ のような計算のなかでも特に、

$$
\vec{r_i} = \sum_j f(\vec{x_i}, \vec{y_j}) \tag{2}
$$

という形に表せるものの処理に最適化されています。式 (1) の形に表せる計算は、i の総 数が充分に大きければ 「(a) 並列度が高」いという条件を満たします。さらにそれが式 (2) の形に表せる場合には、「(b) 外部との通信量が計算量に対して相対的に少ない」という 条件をも満たします。これは多数の  $i$  に対する計算を、同一の  $\vec{v}_i$  を使用して行えるから  $\overline{c}$ す。そのため  $i \overline{c}$  とに別個の  $\overline{y_i}$  が必要な場合に比べ、通信量が少なくてすみます。式 (1) の形には表せるが、式 (2) の形には表せないタイプの計算も扱えますが、そのような 計算に対しては、ハードウェアアクセラレータの持つ演算能力を充分に活かしきれない場 合があります。

なお、式 (1)、式 (2) における i や j に、具体的にどの程度の並列度が必要とされる かは、ハードウェアアクセラレータのアーキテクチャに依存します。GRAPE-DR で式 (2) 型の計算を行う場合には、i の並列度が 128 以上、j の並列度が 16 以上あれば、ハード ウェアの持つすべてのプロセッサ要素を利用して計算を行えます (節 6.4.1 参照)。並列度 がそれよりも低い場合には、一部のプロセッサ要素は計算に利用されず、遊んでしまうこ とになります。

例 : 多数の質点間に働く重力相互作用の計算は、式 (2) の形で表現できます。質点  $i$  に他のすべての質点から働く重力の総和  $\vec{f}_i$  は、質点の空間座標  $\vec{x_i}$  と質量  $m_i$  を 用いて下式で表せます (G は万有引力定数)。

$$
\vec{f}_i = \sum_{j \neq i} \frac{Gm_i m_j (\vec{x_j} - \vec{x_i})}{|\vec{x_j} - \vec{x_i}|^3}
$$
(3)

C 言語を用いると、式 (1) 型の計算は様々な記述で表現できます。しかし簡単のため、 Goose ではこの形式の計算を for 文によるループで表現した記述のみを扱います。また、 式 (2) 型の場合は、入れ子になった 2 重 for ループで表現した記述のみを扱います。他の 方法、例えば while 文を用いた記述は、Goose の処理対象にはなりません。

例 : 式 (3) は for 文による 2 重ループで表現できます。

```
for (i = 0; i < n; i++) {
  for (j = 0; j < n; j++) {
    if (i != j) {
      dx[0] = x[j][0] - x[i][0];dx[1] = x[j][1] - x[i][1];dx[2] = x[i][2] - x[i][2];r2 = dx[0]*dx[0] + dx[1]*dx[1] + dx[2]*dx[2];mmr3 = G * m[i] * m[i] / (sqrt(r2) * r2);f[i][0] += mmr3 * dx[0];
      f[i][1] += mmr3 * dx[1];
      f[i][2] += mmr3 * dx[2];
   }
 }
}
```
#### 3.2 プログラムの開発手順

ユーザが直接使用するコマンドは、原則的には \$goosepkg/bin/goosecc のみです。 goosecc は C 言語のソースコードから、ハードウェアアクセラレータ用の実行ファイル を生成します。

ユーザは以下の手順でアプリケーションプログラムの開発を行います:

(手順 1) アプリケーションプログラムを C 言語で記述し、ホスト計算機 (PC) 上で動作確認 を行います。この際、SIMD 型アクセラレータでの実行に適していると予想される 箇所 (節 3.1 参照) は、while 文や do while 文ではなく for 文を使用して記述します。 計算結果が 2 重ループのカウンタ i, j に関して対称な場合 (作用反作用則を満た す粒子間中心力など) には、その性質を利用して計算量を減らす工夫を行うことが

あります (下記の例)。しかしこのような記述は Goose では扱えませんので避けて下 さい。

例 : 作用反作用則を利用して式 (3) の計算量を減らす記述。Goose では扱えない。

```
for (i = 0; i < n; i++) {
  for (i = i+1; j < n; j++) {
    dx[0] = x[j][0] - x[i][0];dx[1] = x[j][1] - x[i][1];dx[2] = x[j][2] - x[i][2];r2 = dx[0]*dx[0] + dx[1]*dx[1] + dx[2]*dx[2];mmr3 = G * m[i] * m[j] / (sqrt(r2) * r2);f[i][0] += mmr3 * dx[0];
    f[i][1] += mmr3 * dx[1];
    f[i][2] += mmr3 * dx[2]:
    f[j][0] - mmr3 * dx[0];
    f[j][1] == mmr3 * dx[1];
    f[j][2] - mmr3 * dx[2];
 }
}
```
- (手順 2) 可能ならば、手順 1 で記述した for 文に OpenMP 疑似命令 (#pragma omp parallel for) を付加し、スレッド並列化を行います。この過程は必須ではありませんが、並 列動作時の演算結果の正しさや性能向上の程度を確認する手法として効果的です。 OpenMP の使用法や詳細については http://openmp.org/ などを参照してください。
- (手順 3) 手順1で記述した for 文に、新たに Goose 疑似命令 (#pragma goose parallel for) を付加し、goosecc を用いてコンパイルすると、実行ファイルが生成されます。こ の実行ファイルを実行すると、Goose 疑似命令を付加した for 文がハードウェアア クセラレータ上で実行されます。それ以外の部分はホスト計算機上で実行されます。
	- 3.3 チュートリアル 1 数値積分

本節と次節では、Goose 疑似命令の記述方法とプログラムのコンパイル手順を、具体例 を用いて説明します。

本節ではサンプルプログラムとして \$goosepkg/sample/midpoint/midpoint.c を使用 します。このプログラムは中点法による数値積分で  $\int_0^1 4/(1+x^2)dx$  を計算します (解析  $f$ 解は $\pi$ )。このプログラムの中核は以下の for ループです。

```
for(i=0;i\leq n;i++) {
  x = (i+0.5)*dx;sum += integrand(x)*dx;
}
```
積分区間 [0, 1] を n 分割し、各区間における被積分関数の値とdx の積を求め、それを変

数 sum へ積算します。被積分関数は C 言語の関数 integrand() としてプログラム冒頭 で定義されています。

このプログラムを、通常の C コンパイラを用いてホスト計算機向けにコンパイルして みましょう。

kawai@localhost>cd \$goosepkg/sample/midpoint/ kawai@localhost>cc midpoint.c -o midpoint\_host

生成された実行ファイル midpoint host を実行すると、以下の出力が得られます。

```
kawai@localhost>./midpoint_host
n:16384 sum:3.14159265390022e+00 sum/M_PI-1.0:9.881305e-11
```
ホスト計算機上での動作を確認できたので、次はこのプログラムをハードウェアアクセ ラレータ向けにコンパイルすることを考えましょう。前述の for 文の直前に、Goose 疑似 命令 #pragma goose parallel for が付加されていることに着目してください (以降こ の疑似命令を「Goose for 疑似命令」と呼びます) 。

```
#pragma goose parallel for loopcounter(i) result(sum)
  for(i=0; i \le n; i++) {
    x = (i+0.5)*dx;sum += integrand(x)*dx;
  }
```
プログラム内の、Goose for 疑似命令を付加した箇所が、ハードウェアアクセラレータ上 での実行対象となります。他の部分はホスト計算機上で実行されます。

Goose for 疑似命令をもう少し詳しく見てゆきましょう。疑似命令への引数として、 loopcounter(i) などが与えられています:

- 引数 loopcounter(i) は、変数 i を for 文のループカウンタとして使用することを 示しています。なおループカウンタ変数はデフォルト値 i を持ちます。ループカウ ンタとして i を使用している場合には、loopcounter 宣言を省略できます。
- 引数 result(sum) は、変数 sum の値を計算結果としてアクセラレータからホスト 計算機へ回収する必要があることを示しています。

次に被積分関数の定義に着目してください。

```
#pragma goose func
double integrand(double x)
{
  double s;
  s = 4.0/(1.0+x*x);return s;
}
```
関数定義に Goose 疑似命令 #pragma goose func が付加されています (以降この疑似命 令を「Goose func 疑似命令」と呼びます)。この疑似命令を付加すると、Goose for 疑似 命令を付加した for 文の内部から関数 integrand() を呼び出せるようになります。なお、 Goose func 疑似命令を付加するためには、関数は引数を一つだけとり、なおかつ return 文を用いて明示的に返り値を返す必要があります。return 文の無い関数や、返り値の型と して void 型を持つ関数は、Goose では使用できません。

以上で Goose 疑似命令を理解できたので、実際にコンパイルを行いましょう。コンパ イルには \$goosepkg/bin/goosecc を使用します。 ディレクトリ \$goosepkg/sample/midpoint/ 内で、以下のようにコマンドライン引数を 与えて goosecc を実行してください。

```
kawai@localhost>../../bin/goosecc midpoint.c -o midpoint --goose-arch amd
==========================
 Processing 'midpoint.c'.
==========================
/home/kawai/src/goosepkg1.3.3/bin/goosec2ir -i midpoint.c \
-\circ ./goosetmp -\circ and -\circ f0 -\mathrm{v2}Info : Goose::GforHandler : No j-loop found. The entire i-loop \
body is used as a kernel.
Info : Goose::GforHandler : Recognized as an ip var : i
Info : Goose::GforHandler : Recognized as a shared_ro var : dx
...
```
=========================================================

An executable file midpoint\_amd generated successfully. =========================================================

ここで --goose-arch はアクセラレータの種別を指定する引数です。GRAPE-DR, AMD 社製 GPU, NVIDIA 社製 GPU はそれぞれ gdr, amd, nvidia で指定します。goosecc のコ マンドライン引数詳細については節 6.1 を参照してください。

コンパイルに成功すると、実行ファイル midpoint が生成されます。ハードウェアアク セラレータを稼働させた状態で midpoint を実行すると、前述の Goose for 疑似命令を付 加した for ループがアクセラレータ上で実行されます。他の部分は midpoint host と同 様にホスト計算機上で実行されます。実行の結果、midpoint host と同様の出力が得ら れます。

#### 3.4 チュートリアル2-多粒子間重力相互作用

本節で使用するサンプルプログラムは\$goosepkg/sample/gravity/gravity.c です。 このプログラムは多粒子系において、質点間の重力相互作用によって各質点が得る加速度  $a_i$ を計算します。本来の重力相互作用は式 (3) の形で表現されますが、ここでは万有引 力定数を 1 にスケーリングし、また数値計算上の問題を回避するためにソフトニングパ  $\nabla$ メタ $\epsilon$  を導入します。すると計算すべき式は

$$
\vec{a_i} = \sum_{j \neq i} \frac{m_j(\vec{x_j} - \vec{x_i})}{(|\vec{x_j} - \vec{x_i}|^2 + \epsilon^2)^{3/2}}
$$
(4)

と表されます。サンプルプログラム中の 2 重 for ループはこの式を表現しています。

```
#pragma goose parallel for precision ("double") loopcounter(i, j) \
        result(a[i][0..2], pot[i]) precision ("double")
    for(i=0;i<n;i++) {
      for(k=0;k<3;k++) a[i][k] = 0.0;
      pot[i] = 0.0;for(j=0;j\leq n;j++) {
        for(k=0;k<3;k++) dx[k] = x[i][k] - x[i][k];
        r2 = dx[0]*dx[0] + dx[1]*dx[1] + dx[2]*dx[2] + exp2;rinv = rsqrt(r2);mrinv = m[j]*rinv;
        mr3inv = mrinv*rinv*rinv;
        for(k=0;k<3;k++) a[i][k] += mr3inv * dx[k];
        pot[i] -= mrinv;}
    }
    get_cputime(&lt, &st);
    total_time += lt;
    for(i=0;i\leq n;i++) pot[i] += m[i]/sqrt(eps2);
```
本サンプルのように計算対象が式 (2) の形式をとる場合には、プログラム上では 2 重の for ループを用いて記述します (節 3.1 参照)。プログラム内の、Goose for 疑似命令を付加 した 2 重ループが、ハードウェアアクセラレータ上での実行対象となります。他の部分 はホスト計算機上で実行されます。

Goose for 疑似命令への引数として、以下のものが使用されています (一部は節 3.3 説 明したものも含みます)。

● 引数 loopcounter(i, j) は、変数 i と j を 2 重 for ループのカウンタとして使用 することを示しています。変数宣言の順序に意味はありません。goosecc は Goose for 疑似命令の直後に記述された for ループを外側のループとして識別します。この for ループのカウンタが loopcounter 宣言に含まれていない場合には、コンパイルを エラー終了します。

外側の for ループが見つかると、goosecc はそのループカウンタを loopcounter 宣 言のリストから取り除き、残った変数を内側の for ループ用カウンタとみなします。 次に外側ループの内部を精査し、内側用カウンタを持った for ループを探します。当 該ループをひとつ見つけると、それを内側のループとして識別します。見つからな い場合や、複数見つかった場合には、コンパイルをエラー終了します。

なお外側、内側のループカウンタ変数は、それぞれデフォルト値 i と j を持ちます。 ループカウンタとしてこれらの変数を使用している場合には、loopcounter 宣言を 省略できます。

- 引数 result(a[i][0..2],pot[i]) は、変数 a[i][0..2] と pot[i] の値を計算結 果としてアクセラレータからホスト計算機へ回収する必要があることを示してい ます。ここで配列インデクス中の 0..2 は 0, 1, 2 の 3 個のインデクスを表しま す。つまり a[i][0..2] は a[i][0], a[i][1], a[i][2] と同値です。この略記法 は Goose 疑似命令文中でのみ使用できます。
- 引数 precision("double") は、変数の数値フォーマットとして64-bit 浮動小数点形 式を用いることを示しています。C 言語での変数の型宣言は無視されます。precision 指定が無い場合には 64-bit 浮動小数点形式を用います。指定できる数値フォーマッ トについては節 4.1.2 を参照してください。

以下の点に注意してください。

• Goose func 疑似命令を付加した関数と同名の関数が Goose の組み込み関数としてあ らかじめ用意されている場合には、関数の再定義は行われずに、組み込み関数が使 用されます (節 4.2)。例えば rsqrt() は組み込み関数として用意されているため、 プログラム冒頭の定義:

```
double rsqrt(double r2)
{
  return 1.0/\sqrt{\sqrt{2}};
}
```
は使用されません。

• 2 重 for ループのさらに内側にある for ループはアンロールされます。例えば

for(k=0;k<3;k++)  $dx[k] = x[i][k] - x[i][k];$ 

という記述は、

 $dx[0] = x[j][0] - x[i][0];$  $dx[1] = x[j][1] - x[i][1];$  $dx[2] = x[j][2] - x[i][2];$ 

と同値です。なおループ範囲が有限でない for 文や、ループ範囲がコンパイル時に 確定しない for 文は、コンパイル時にエラーとなります (節 5.4)。

• プログラム中で数学関数 sqrt() を使用しているため、コンパイルにはコマンドラ インオプション -lm が必要です。

kawai@localhost>cd \$goosepkg/sample/gravity/ kawai@localhost>../../bin/goosecc gravity.c -o gravity -lm

# 3.5 サンプルプログラム

ディレクトリ \$goosepkg/sample/ 内に、goosecc でコンパイル可能なアプリケーショ ンプログラムの記述例があります。Goose 疑似命令の使い方などの参考にしてください。

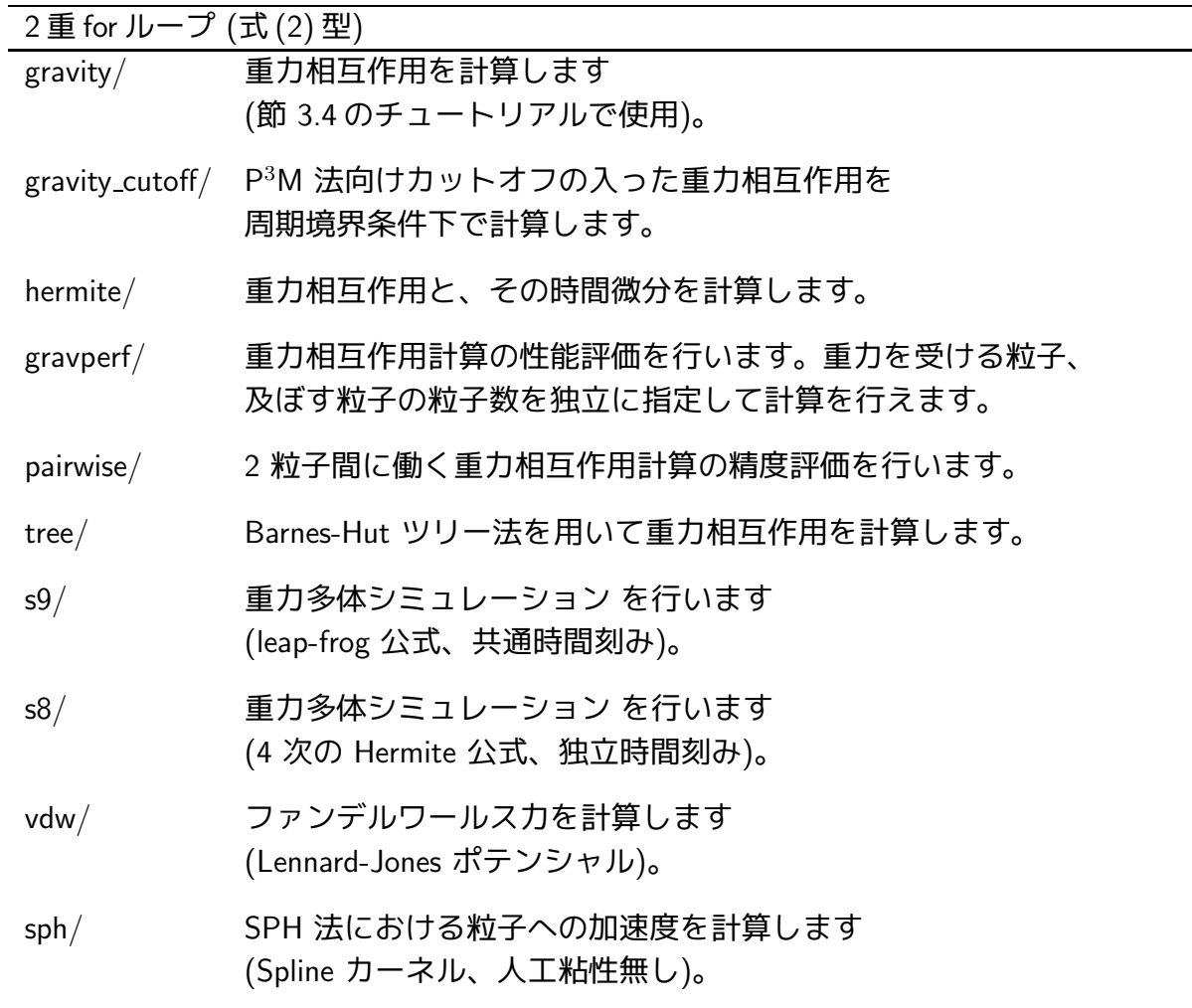

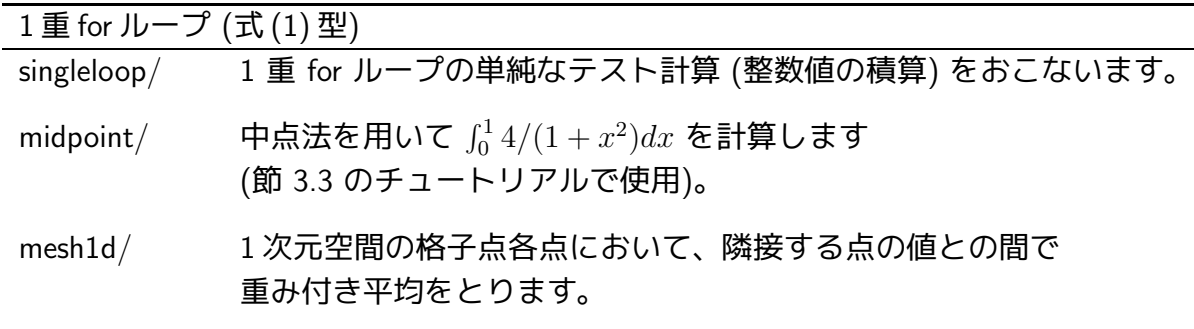

各ディレクトリ内でコマンド make を実行すると、各種ハードウェアアクセラレータ向け の実行ファイルが生成されます。アクセラレータを使用せずにホスト計算機のみで計算を

行う実行ファイルも、併せて生成されます (節 2.4 参照)。

# 4 Goose 疑似命令

Goose の疑似命令は以下の 2 種類に大別されます:

Goose for 疑似命令 : #pragma goose parallel for [optional-arguments] for 文の直前に記述すると、その for 文をハードウェアアクセラレータ用のコードに置き 換えます。

Goose func 疑似命令 : #pragma goose func 関数定義の直前に記述すると、Goose for 疑似命令を付加した for 文の内部からその関数 を呼び出せるようになります。

記法上の注意 : Goose 疑似命令は 1 行で記述してください。複数行にまたがる場合 には、バックスラッシュを使用して改行コードをエスケープしてください。

 $\emptyset$  : #pragma goose \ parallel for

#### 4.1 Goose for 疑似命令詳細

Goose for 疑似命令は、その直後の for 文をハードウェアアクセラレータ用のコードに 置き換えます。典型的には、以下に示すような 2 重 for ループを置換対象としますが、1 重ループも置換できます。3 重以上のループの場合には,内側のループはアンロールされ ます。

```
例 : #pragma goose parallel for
     for (i = 0; i < ni; i++) { // 外側の 'for'。
       for (j = 0; j < nj; j++) { // 内側の 'for'。
         or (j = 0; j < nj; j++) { // 内側の 'for'。<br>for (k = 0; k < 3; k++) { // この 'for' はアンロールされる。
           dx[k] = x[j][k] - x[i][k];}
         r2 = dx[0]*dx[0] + dx[1]*dx[1] + dx[2]*dx[2] + exp2;rinv = rsqrt(r2);mf = m[j]*rinv*rinv*rinv;for (k = 0; k < 3; k++) { // この 'for' はアンロールされる。
           a[i][k] += mf * dx[k];
         }
         p[i] -= m[j] * rinv;
       }
     }
```
アクセラレータ上の計算に使用される変数の型はすべて double 型 (あるいは後述の precision オプション引数で指定した型) となります。C 言語での型宣言は無視されます。

#### 4.1.1 変数の入出力型

Goose for 疑似命令 を付加した for ループ内で使用する変数は、ハードウェアアクセラ レータとホスト計算機との間で受渡しを行う必要があります。必要とされる受渡しの方法 に応じて、各変数には「入出力型」という属性が定義されます。

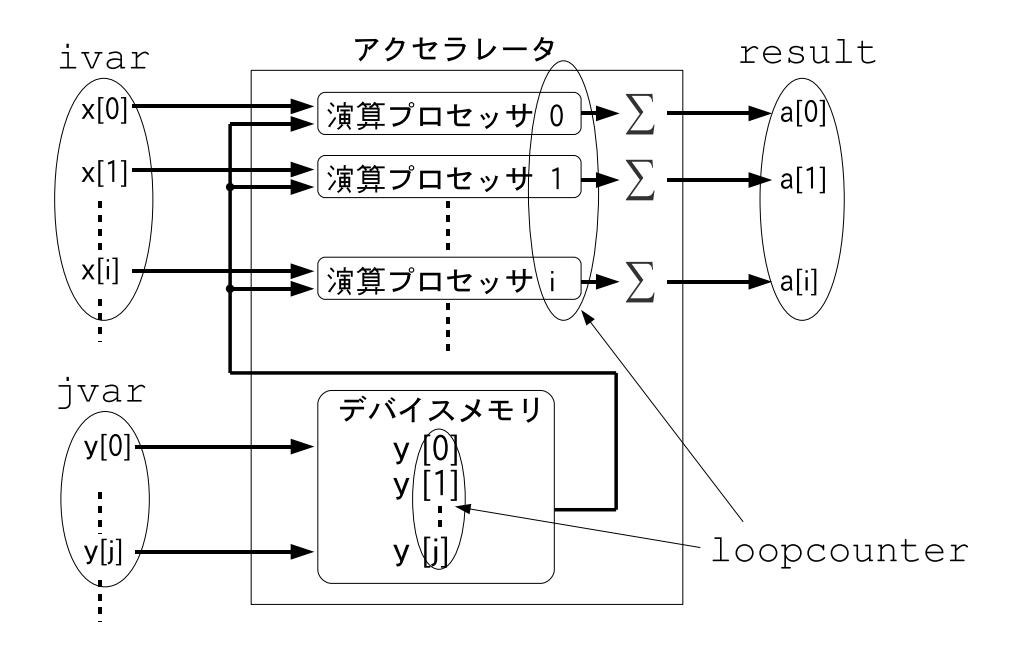

図 : 変数の入出力型の例。図中には入力用の型 ivar, jvar, 出力用の型 result が示されている。これらの他に、必要に応じて cvar 型, private 型が定義さ れる。

入出力型一覧

| 型名             | 用法                                                        |
|----------------|-----------------------------------------------------------|
| ivar           | 計算の入力パラメタのうち、外側の for ループのカウンタ値に依存する                       |
| (別名 ip)        | 変数です (式 (2) の $\vec{x_i}$ )。ホスト計算機からアクセラレータへ送信されます。       |
| jvar           | 計算の入力パラメタのうち、内側の for ループのカウンタ値に依存する                       |
| (別名 jp)        | 変数です (式 $(2)$ の $\vec{x_i}$ )。ホスト計算機からアクセラレータへ送信されます。     |
| cvar           | 計算の入力パラメタのうち、for ループのカウンタ値 に依らない変数です。                     |
| (別名 shared_ro) | ホスト計算機からアクセラレータへ送信されます。                                   |
| private        | 計算中に一時的に使用される中間変数です。<br>アクセラレータ上だけで使用され、ホスト計算機へは回収されません。  |
| result         | 計算結果です (式 (2) の $\vec{r_i}$ )。<br>アクセラレータからホスト計算機へ回収されます。 |

#### 入出力型の自動推論

外側と内側の for ループのループカウンタをそれぞれ i、j とするとき、変数の入出力型 は以下の規則に従って goosecc により自動推論されます。

- i でインデクスされた変数は ivar 型と認識されます。ただしその変数が左辺値と して使用されている場合には、result 型と認識されます。
- j でインデクスされた変数は jvar 型と認識されます。
- 以上に該当しない変数のうち、左辺値として使用されているものは、private 型と 認識されます。ただし Goose for 疑似命令への引数によって明示的に指定すると (節 4.1.2)、result 型として認識させることが可能です。プログラム \$goosepkg/sample/midpoint/midpoint.c 中の変数 sum はそのような使われかた をしています (節 3.3 参照)。
- 右辺値としてしか使用されていない変数は、cvar 型と認識されます。

ほとんどの場合、入出力型をユーザが明示する必要はありません。ただし、i でインデ クスされていない変数を計算結果として使用する場合には、これを result 型として明示 する必要があります (明示しない場合には自動推論によって private 型と判定されてし まいます)。節 3.3 チュートリアル 1 の変数 sum は、このような場合の一例です。入出力 型の指定方法については節 4.1.2 を参照してください。

## 4.1.2 オプション引数

Goose for 疑似命令 は、変数の入出力型指定を含む多くのオプション引数をとることが できます。以下にオプションの一覧を示します。

オプション引数一覧:

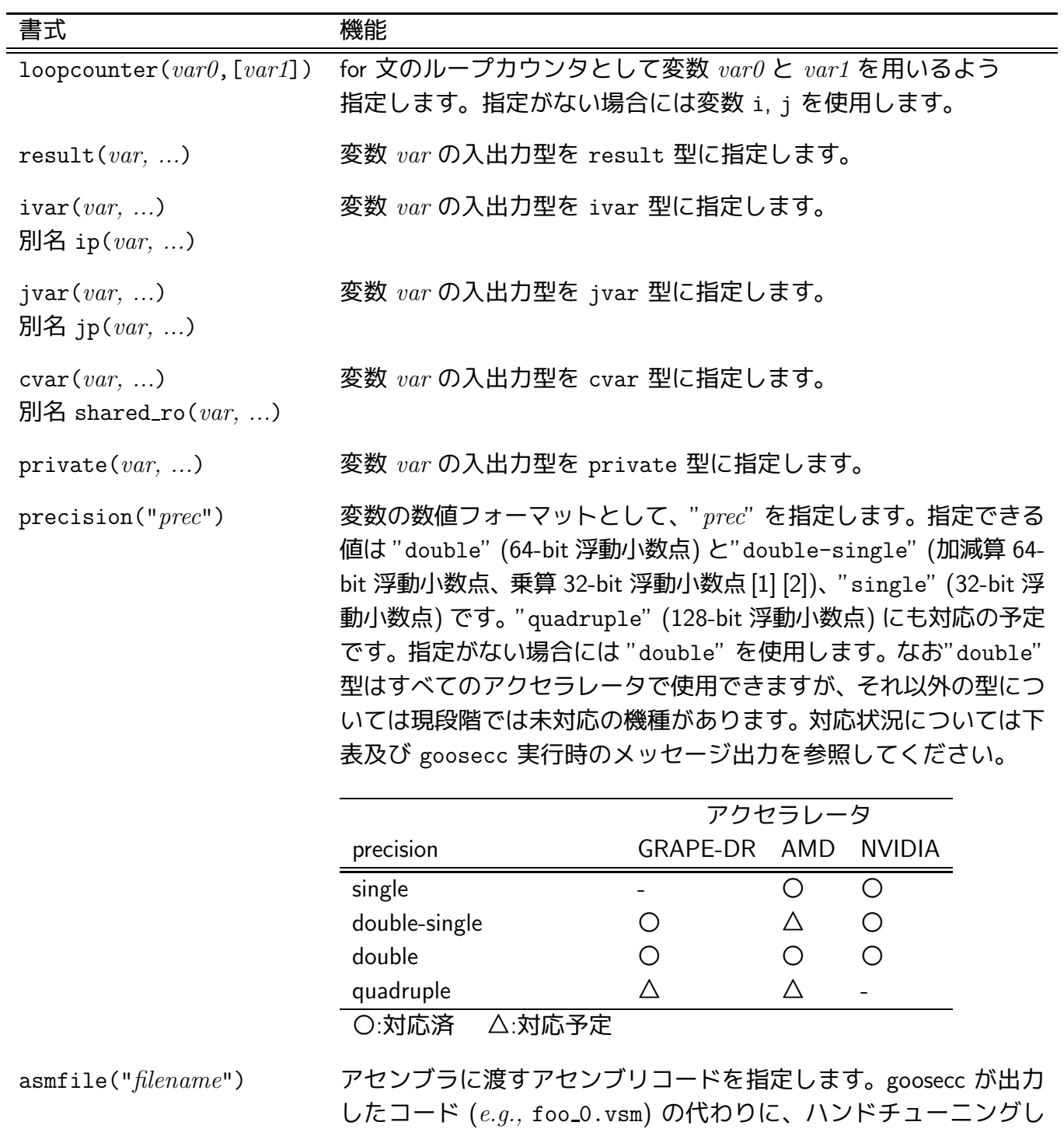

(続く)

たアセンブリコードを使用する場合に指定します。

オプション引数一覧 (続き):

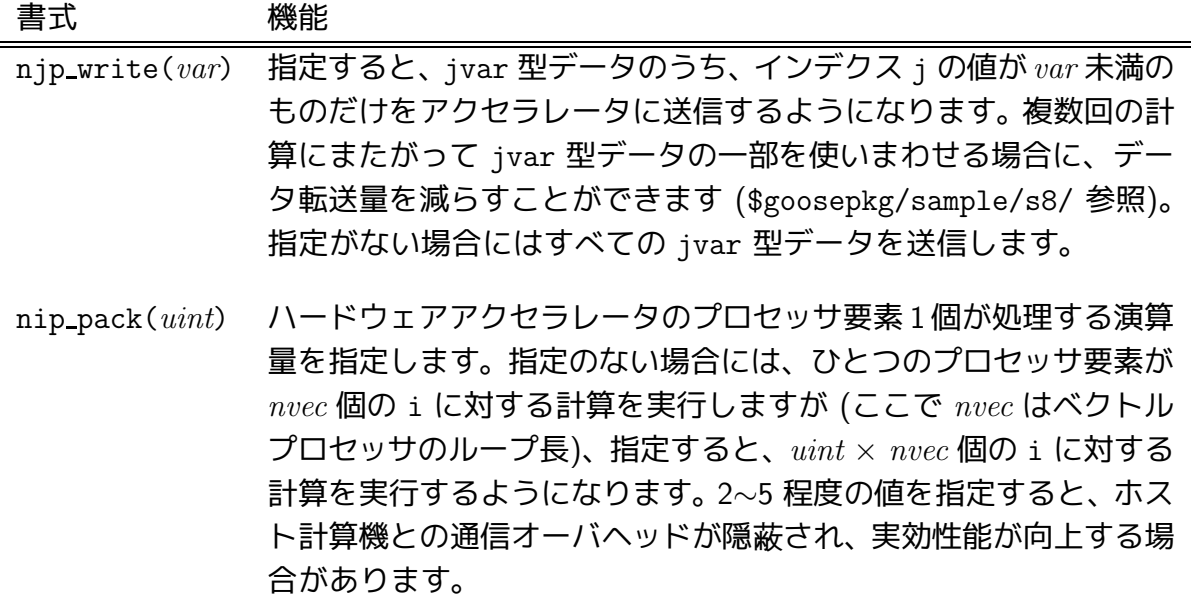

入出力型指定に関する注意:

• 複数の変数の入出力型を指定するには、カンマで区切って列挙します。

 $[M]: result(a, b, c)$ 

• 入出力型指定は、より正確には、変数でなく、変数によって参照される値に対して 行います。従って例えば、ある変数配列のインデクスに別の変数を使用した表現や、 ポインタ変数のデリファレンス、構造体のメンバ参照なども指定できます。

```
[9] : double x[255];
   int index[255], j;
   struct a_struct_t a_struct, *a_struct_p;
   ivar(x[0]); <br> // 配列型変数の要素
   ivar(x[i]); // 配列型変数のインデクスに変数を使用
   ivar(x[index[i]]); <br>
// 配列のインデクスに他の配列の要素を使
用
   jvar(*(x+j)); // ポインタのデリファレンス
   jvar((x,y)),<br>jvar(a_struct.a_member); // 構造体メンバの参照
   jvar(a_struct_p->a_member); // 構造体へのポインタからのメンバ参照
```
• 配列型の変数を指定する際、配列の範囲を表す演算子 .. を使用できます。

```
[M]: result(a[i][0..2])
```
という記述は

```
result(a[i][0], a[i][1], a[i][2])
```
と同値です。

• ハードウェアアクセラレータとホスト計算機のアドレス空間は独立しているため、 アドレスの受渡しは行えません。従ってアドレス参照に対する入出力型の指定は行 えません。

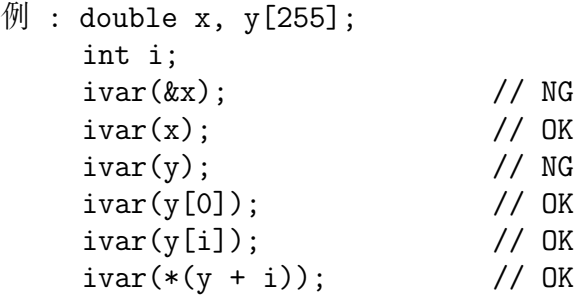

#### 4.2 Goose func 疑似命令詳細

Goose func 疑似命令 #pragma goose func を関数定義の直前に記述すると、Goose for 疑似命令を付加した for 文の内部からその関数を呼び出せるようになります。関数は引 数を一つだけとり、なおかつ return 文を用いて明示的に返り値を返す必要があります

(void 型を返すことはできません)。引数および返り値の型はすべて double 型 (あるいは #pragma goose parallel for precision で指定した型) となります。C 言語での型宣 言は無視されます。

```
例 : #pragma goose func
    static double rsqrt(double r2)
     {
        int i;
        double x0 = 1.0;
        for (i = 0; i < 4; i++) {
            x0 = 0.5*x0*(3.0 - r2*x0*x0);}
        return x0;
     }
```
なお Goose func 疑似命令を付加した関数と同名の関数が Goose の組み込み関数として あらかじめ定義されている場合には、関数の再定義は行われずに、組み込み関数が使用さ れます。組み込み関数には以下のものがあります:

- $\bullet$   $\,$  rsqrt(x):引数 x の逆平方根  $(1/\sqrt{x})$  を返します。
- NVIDIA 社製 GPU 向けには、この他に標準数学ライブラリのサポートするすべての 関数が組み込み関数として用意されています (e.g. sqrt(x), cos(x), sin(x) 等)。

# 5 コンパイル可能な C 言語記述

goosecc はすべての C 言語記述をコンパイルできるわけではありません。本章ではコ ンパイル可能な記述について説明します。

## 5.1 代入文

ほとんどの代入文はコンパイル可能です。

```
\hat{M} : r2 = dx[0]*dx[0] + dx[1]*dx[1] + dx[2]*dx[2];
    a[i][k] += m f * dx[k]; // 自己代入。
    double eps = 0.01; // 初期値つき変数宣言。
    rinv = rsqrt(r2); // 関数の返り値の代入。
```
代入表現を値として評価することも可能です。

 $\textcircled{1}$  :  $x = y = z = 0.0$ ; rinv =  $rsqrt(r2 = dx[0]*dx[0] + dx[1]*dx[1] + dx[2]*dx[2]);$ 

#### 5.2 if 文

if 文は、条件式が以下の形式にマッチするもののみコンパイル可能です。

var0 rel op var1

ここで var0, var1 は変数あるいは数値リテラル、 rel\_op は比較演算子 <, <=, >, >=, ==, ! = のいずれかです。  $\mathcal{M}$  : if (i != i) {  $f[i]$  +=  $fij;$ } ネストも可能です。  $M :$  if (q > 2.0) {  $\text{wkernel} = 0.0$ ; } else if (q > 1.0) { wkernel =  $0.25*(2.0-q)*(2.0-q)*(2.0-q)$ ; } else { wkernel = 1.0-1.5\*q\*q+0.75\*q\*q\*q; }

#### 5.3 条件演算子

条件演算子は、if 文と同様に、条件式が以下の形式にマッチするもののみコンパイル可 能です。

var0 rel op var1

ここで var0, var1 は変数あるいは数値リテラル、  $rel\_op$  は比較演算子  $\lt$ ,  $\lt$   $=$ ,  $\gt$ ,  $\gt$   $=$ ,  $=$ ,  $!=$   $\gt$ ,  $\gt$   $\gt$ ,  $\gt$ ,  $\gt$   $\gt$ ,  $\gt$ ,  $\gt$ ,  $\gt$ ,  $\gt$ ,  $\gt$ ,  $\gt$ ,  $\gt$ ,  $\gt$ ,  $\gt$ ,  $\gt$ ,  $\gt$ ,  $\gt$ ,  $\gt$ ,  $\gt$ ,  $\gt$ ,  $\gt$ ,  $\gt$ ,  $\gt$ ,  $\gt$ ,  $\gt$ ,  $\gt$ ,  $\gt$ ,

 $\textcircled{1}:$  wkernel = q > 2.0 ? 0.0 : 0.25\*(2.0-q)\*(2.0-q)\*(2.0-q);

ネストも可能です。

 $[M:$  wkernel = q > 2.0 ? 0.0 :

 $q > 1.0$  ?  $0.25*(2.0-q)*(2.0-q)*(2.0-q)$  : 1.0-1.5\*q\*q+0.75\*q\*q\*q;

#### 5.4 for  $\overline{Y}$

Goose for 疑似命令 を付加した 2 重 for ループのさらに内側にある for 文、および Goose func 疑似命令を付加した関数定義内の for 文は、アンロールされます。ループがネストし ている場合には、再帰的にすべてのループがアンロールされます。

ループ範囲とループカウンタの増分が定数の場合のみアンロール可能です。それ以外の 記述を見つけると、goosecc はコンパイルをエラー終了します。より厳密には、以下の形 式にマッチする for 文のみがアンロールの対象となります。

for  $(var = init\_val$ ; var rel\_op final\_val; var = var + inc\_val)

ここで var は変数、 $init\_val$ , final\_val,  $inc\_val$  は整数リテラル、 $rel\_op$  は比較演算子  $<$  ま たは  $\zeta = \tilde{C}$ す。式  $var = var + inc\_val$  を  $var += inc\_val$  と表記することも可能です。  $inc\_val$  が 1 の場合には、 $var++$ と表記することも可能です。

 $M$  : for  $(k = 0; k < 3; k++)$  {  $a[i][k]$  += mf \* dx $[k]$ ; } この for 文は、以下の記述にアンロールされます。  $a[i][0]$  += mf \* dx $[0]$ ;  $a[i][1]$  += mf \* dx[1];  $a[i][2]$  += mf \* dx[2];

#### 5.5 return 文

Goose func 疑似命令を付加した関数定義内で使用できます。Goose for 疑似命令を付加 した for 文内では使用できません。

#### 5.6 コンパイル不可能な記述とトラブルシューティング

goosecc は C 言語の言語仕様で定義されているすべての記述をコンパイル対象とする わけではありません。コンパイル不可能な記述を見つけると、警告あるいはエラーメッ セージを出力し、記述の内容によってはコンパイル自体を中止します。本節ではコンパイ ル不可能な記述の典型的な例とその理由、対処法を説明します。

#### 5.6.1 未定義の関数

Goose func 疑似命令の付加されていない関数が Goose for 疑似命令を付加した for 文の 内部から使用されていた場合、goosecc はコンパイルをエラー終了します。

```
例 :
     #pragma goose parallel for
     for (i = 0; i < ni; i++) {
       for (j = 0; j < nj; j++) {
         printf("just for debugging purpose.\n"); // NG
       }
     }
```
5.6.2 ivar 型変数、jvar 型変数、cvar 型変数への代入

ivar 型変数、jvar 型変数、cvar 型変数は読み出し専用ですので、左辺値にはなり得 ません。goosecc はこのような変数を見つけるとコンパイルをエラー終了します。

```
例 :
    #pragma goose parallel for ivar(x[i]) jvar(x[j]) cvar(eps)
    for (i = 0; i < ni; i++) {
      for (j = 0; j < nj; j++) {
        x[j] = some_value; // NG
        x[i] = other_value; // NG
        eps = yet_another_value; // NG
      }
    }
```
#### 5.6.3 result 型変数の参照

result 型変数は書き込み専用ですので、右辺値にはなり得ません。goosecc はこのよ うな変数を見つけるとコンパイルをエラー終了します。ただし例外的に、積算演算子 (+= および −=) だけは使用できます。

```
例 :
   #pragma goose parallel for result(r[i])
   for (i = 0; i < ni; i++) {
     for (j = 0; j < nj; j++) {
      r[i] = some_value * (r[i] + other_value); // NG
      r[i] = r[i] + some_value; // NG
      r[i] += some_value; // OKr[i] -= some_value; // OK}
   }
```
5.6.4 2 重ループ中の result 型変数への単純代入

2 重ループ中の result 型変数に対しては単純な代入演算子 (=) は使用できません。積 算演算子 (+= および −=) だけを使用できます。goosecc はこのような変数を見つける とコンパイルをエラー終了します。このような記述は通常は冗長であり、2 重ループの外 側にくくり出すことができるはずです。

例 : #pragma goose parallel for result(r[i]) for  $(i = 0; i < ni; i++)$  { for  $(j = 0; j < nj; j++)$  {  $r[i]$  = some\_value; // NG }  $r[i]$  = some\_value;  $\frac{1}{2}$  // OK } 1 重ループ中の result 型変数に対してはこの制限はありません。 例 : #pragma goose parallel for result(r[i]) for  $(i = 0; i < ni; i++)$  {  $r[i]$  = some\_value;  $\frac{1}{10}$  OK

#### 5.6.5 result 型変数の初期値設定

}

入出力型 result を持つ変数の初期値は Goose for 疑似命令の直前で自動的に 0.0 に初 期化されます。事前に他の値を設定しても、その値は上書きされます。これはホスト計算 機からアクセラレータへの不必要な転送 (初期値の送信) をおこなわないために意図的に 設定された制約です。result 型変数に初期値を与える記述:

```
例 :
    for (i = 0; i < ni; i++) {
      r[i] = init_value; // 0.0 で上書きされる。
     }
    #pragma goose parallel for
    for (i = 0; i < ni; i++) {
      for (j = 0; j < nj; j++) {
        r[i] += some_value;
      }
     }
```
は、以下の記述で代用できます。

```
#pragma goose parallel for
for (i = 0; i < ni; i++) {
  for (j = 0; j < nj; j++) {
    r[i] += some value:
  }
}
for (i = 0; i < ni; i++) {
 r[i] += init_value;
}
```
5.6.6 for ループ外部での private 型変数の初期化

入出力型 private を持つ変数の初期値は for ループの外部では設定できません。ルー プ内部でのみ設定できます。ループ内部で初期値が設定されていない場合、不定値をとり ます。現段階では goosecc はこのような記述に対して警告メッセージを出力せずにコン パイルを続行しますので、特に注意が必要です。近日中のバージョンアップで goosecc はこのような記述を検出し、警告メッセージを出力するよう改良される予定です。

```
some_pvar = init_value; // 無効。
#pragma goose parallel for
for (i = 0; i < ni; i++) {
 for (j = 0; j < nj; j++) {
   some_pvar += some_value;
   r[i] += some_pvar; // NG (some_pvar が初期化されていない)
 }
}
some_pvar = init_value; // 無効。
#pragma goose parallel for
for (i = 0; i < ni; i++) {
 for (j = 0; j < nj; j++) {
   if (cond) {
     some_pvar = some_value;
   }
   r[i] += some_pvar; // NG (cond が偽のとき some_pvar が不定)
 }
}
```
5.6.7 2 つのループカウンタに依存する変数

外側と内側、両方の for ループのカウンタに依存する変数は、現段階では扱うことが出 来ません。goosecc はこのような変数を見つけるとコンパイルをエラー終了します。

```
例 : #pragma goose parallel for
    for (i = 0; i < ni; i++) {
      for (j = 0; j < nj; j++) {
        r[i] += x[i][j]; // NG
      }
     }
```
近日中のバージョンアップで goosecc はこのような変数を扱えるよう拡張される予定で す。ただし拡張後も、このような変数の使用は最小限にとどめることが、実効性能の観点 からは望まれます。

#### 5.6.8 GRAPE-DR に固有の注意

GRAPE-DR を用いる場合には、Goose for 疑似命令付加した 2 重ループのうち、内側の ループの範囲に注意が必要です。

内側のループのカウンタを j とするとき、j の変化する範囲は、16 の倍数に切り上げ られます。これは jvar 型のデータが GRAPE-DR チップ内部の全 16 個の放送ブロック へ分配され、全放送ブロックが常に同じ個数の jvar 型データを処理しようとするために 生じる制約です (節 6.4.1 参照)。

例えば以下の記述:

```
#pragma goose parallel for precision("double")
  for (i = 0; i < ni; i++) {
    for (j = 0; j < nj; j++) {
      sum[i] += x[j];
    }
  }
```
は nj が 16 の倍数の場合には正しく動作しますが、そうでない場合にはsum[i] に x[nj], x[nj+1], ... , x[nj1-1] の値が余分に積算されてしまいます (ここで nj1 は 16 の倍 数に切り上げられた nj の値を表します)。この問題を回避するため、Goose は jvar 型変 数配列の末尾の端数分 x[nj], x[nj+1], ... , x[nj1-1] に、自動的に 0.0 を代入し ます。この機構によって、上記の記述は nj が 16 の倍数で無い場合でも正しい計算結果 を返します。

しかしながら、上述の機構では問題を回避できない場合があります。例えば以下の記述 は、nj が 16 の倍数で無い場合には、正しい計算結果を得られません。

```
#pragma goose parallel for precision("double")
  for (i = 0; i < ni; i++) {
   for (j = 0; j < nj; j++) {
     sum[i] += x[i] + y[i];
   }
  }
```
この場合には、x[j] の端数分は 0.0 に初期化されているため計算結果に影響を与えま せんが、y[i] が nj1 - nj + 1 回余分に積算されてしまうことになります。このような 記述でも正しい演算結果を得るには、以下のように新たに varj 型変数 filter を導入す るなどの配慮が必要です。

```
for (j = 0; j < nj; j++) {
   filter[j] = 1.0;}
 for (j = nj; j < nj1; j++) {
   filter[j] = 0.0;}
 x[n] = 0.0;
#pragma goose parallel for precision("double")
 for (i = 0; i < ni; i++) {
   for (j = 0; j < nj; j++) {
     sum[i] += (x[i] + y[i]) * filter[j];}
  }
```
しかしながら元のコードを良く見直してみると、記述が冗長であり、そもそも 2 重ルー プは不要であることが分かります。以下のように書き直せば、filter 変数を導入しなく

ても正しい計算結果を得られるうえに、計算時間も短縮できます。

```
for (j = 0; j < nj; j++) {
    tmp \leftarrow x[i];\mathbf{r}#pragma goose parallel for precision("double")
  for (i = 0; i < ni; i++) {
    sum[i] = y[i] * nj + tmp;}
```
なお 2 重ループのうち外側のループの範囲については、このような制約はありません。

#### 5.6.9 AMD 社製 GPU に固有の注意

AMD 社製 GPU を用いる場合には、Goose for 疑似命令付加した 2 重ループのうち、内 側のループの範囲に注意が必要です。

内側のループのカウンタを j とするとき、j の変化する範囲は、倍精度演算時には 2 の、単精度演算時には 4 の倍数に切り上げられます。これは GPU 内の演算をベクトルレ ジスタのループ長 (倍精度 2, 単精度 4) へ切り上げることによって実効性能を向上させる ために、意図的に設定された制約です。

ループの範囲が切り上げられた場合にも正しい演算結果を得られるよう、記述に配慮が 必要です。GRAPE-DR にも同様の制約があり (ただし GRAPE-DR の場合には 2 や 4 で はなく、16 の倍数に切り上げられます)、その対処法に関する説明が前節「GRAPE-DR に 固有の注意」にありますので参照してください。

なお外側のループの範囲については、このような制約はありません。

#### 5.6.10 NVIDIA 社製 GPU に固有の注意

NVIDIA 社製 GPU のうち旧世代の製品には、倍精度演算を扱えないものがあります。こ れらの製品上では、倍精度以上の精度で演算を行うコードは正しく動作しません。Goose for 疑似命令へのオプション引数 precision("single") によって、演算を単精度で行う よう指定してください。

また倍精度演算を扱える製品であっても、倍精度以上の演算を行うためには、コンパイ ルオプション -arch= によって GPU の世代を明示する必要があります。

 $M$  : goosecc  $-\text{goose-arch}$  nvidia test.c  $-\text{arch}=sm_13$ 

このオプションを goosecc に与えると、goosecc は内部的にこれを nvcc へ渡しま す。-arch= で指定可能な世代名については NVIDIA 社の提供するドキュメントを参照し てください。例えば CUDA version 2.3 の場合には「The CUDA Compiler Driver NVCC」 (nvcc 2.3.pdf) に-arch= に関する記載があります。

# 6 Goose 詳細

# 6.1 goosecc コマンドライン引数

goosecc の書式を以下に示します。

goosecc [options] inputfile(s)...

 $inputfile(s)$ ... は C 言語で記述されたプログラムのソースファイルです。 $options$ には以 下のものを指定できます。

#### コマンドラインオプション一覧

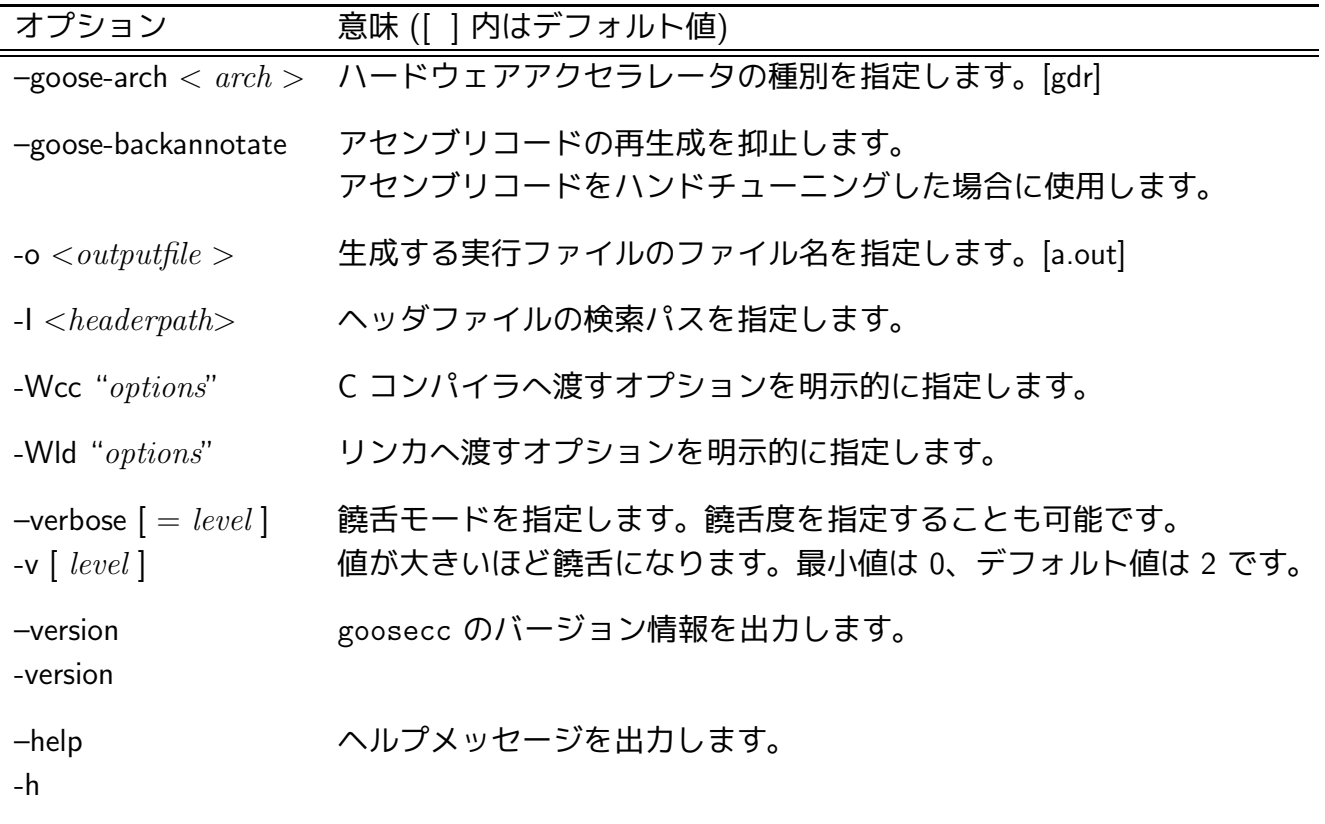

なお、これら以外のオプションは、goosecc では解釈されずに C コンパイラへと渡され ます。

### 6.2 goosecc の定義する定数

goosecc は以下の定数を定義します。定数はソースコード中で参照できます。

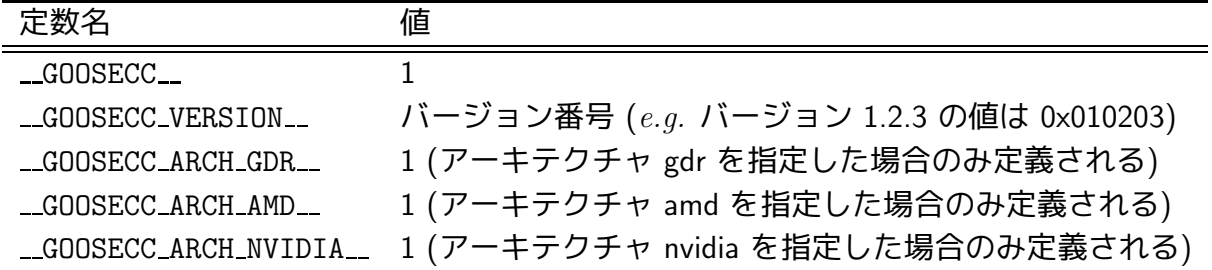

#### 6.3 goosecc の内部動作

goosecc は内部的にいくつかのコマンドを呼び出してコンパイルを行います。通常、 ユーザがこれらの呼び出しを意識する必要はありませんので、本節では動作の概要のみを 簡単に説明します。

goosecc は引数として渡されたファイルのうち、拡張子 .c を持つものについてのみ、 ファイルの内部を走査します。内部に Goose 疑似命令が見つかると、そのファイルを C 言語フロントエンド (goosec2ir) へ渡します。Goose 疑似命令が見つからない場合には、 そのファイルはそのまま C コンパイラ (あるいは CUDA C コンパイラ) へ渡されます。.c 以外の拡張子を持つファイルについては、疑似命令の有無や記述言語にかかわらず、無条 件に C コンパイラへ渡されます。

goosec2ir の出力は、対象とするアクセラレータ (--goose-arch で指定) に応じて各 種の外部プログラムへ渡されます。外部プログラムの名称とその役割について、下図にま とめます:

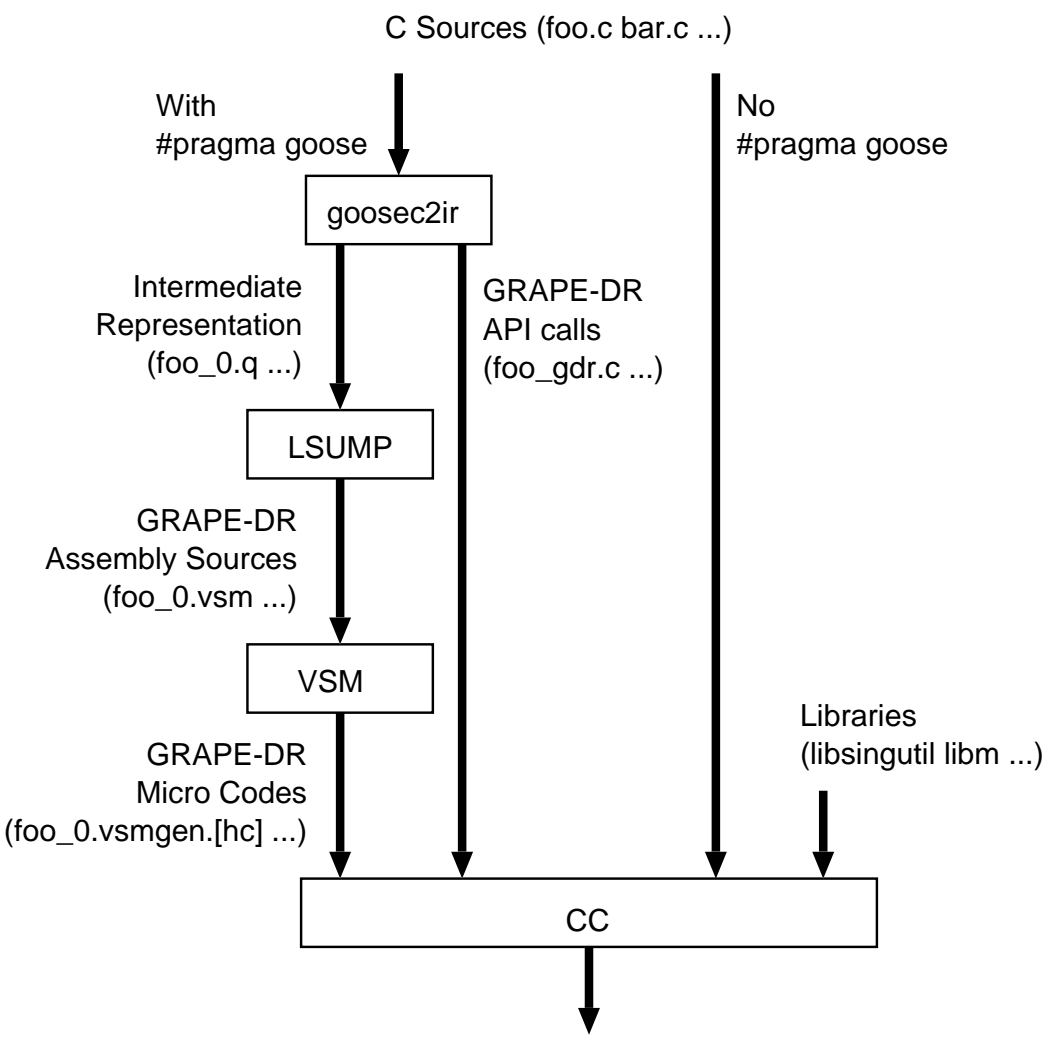

An Executable (a.out)

図 : goosecc によるコンパイルの流れ (ハードウェアアクセラレータとして GRAPE-DR を使用する場合)。GRAPE-DR を対象とする場合には、goosec2ir は中間言語コンパイラ (LSUMP) 向けの記述を出力します。LSUMP はこれをア センブリ (vsm) 記述へ変換します。アセンブリ記述はアセンブラ (VSM) によっ て処理され、C 言語でラップされたマイクロコード記述へと変換されます。こ の記述は C コンパイラ (gcc もしくは環境変数 CC で指定したコンパイラ) に よって、Goose の生成するラッパーファイル (foo gdr.c)、および GRAPE-DR 制御用ライブラリ libsing.a とともにコンパイル、リンクされ、実行ファイ ルが生成されます。

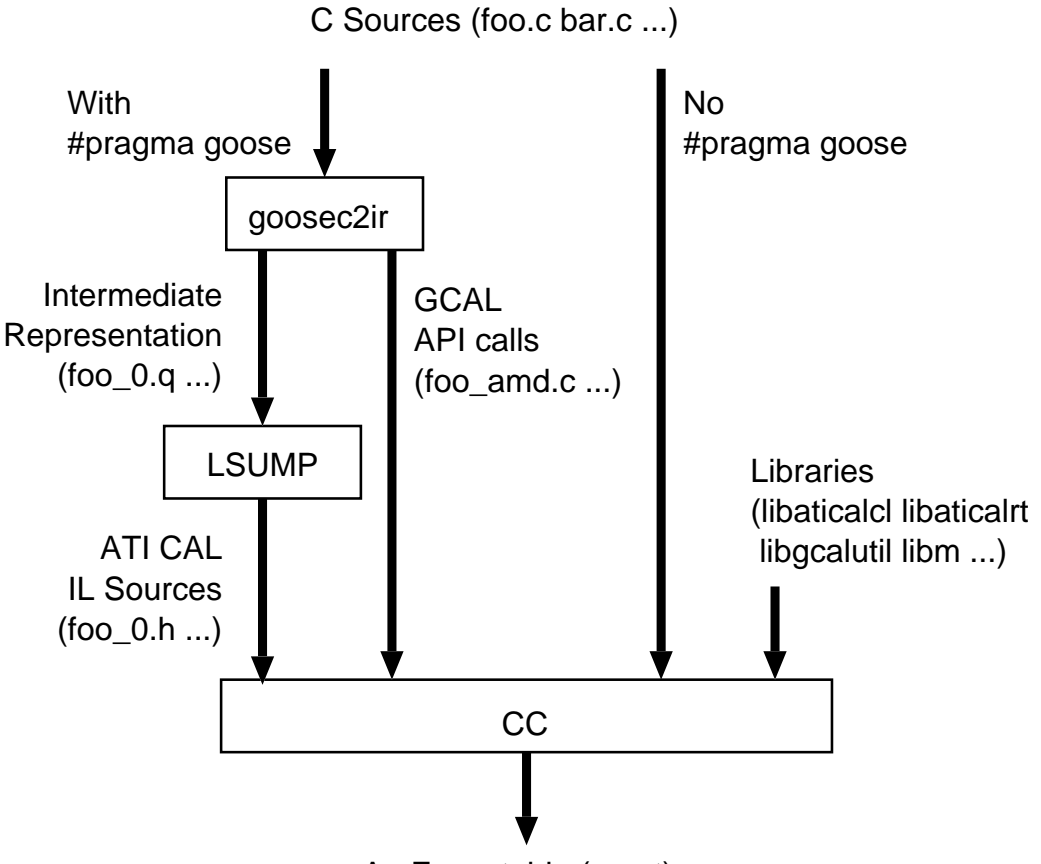

An Executable (a.out)

図 : goosecc によるコンパイルの流れ (ハードウェアアクセラレータとして AMD 社製 GPU を使用する場合)。AMD 社製の GPU を対象とする場合には、 goosec2ir は中間言語コンパイラ (LSUMP) 向けの記述を出力します。これを LSUMP が ATI IL 記述へと変換します。IL 記述は Goose の生成するラッパー ファイル (foo amd.c) にヘッダファイルとして挿入されます。C コンパイラは このラッパーファイルを ATI CAL ライブラリの API ラッパー libgcal、お よび ATI CAL ライブラリ本体 libaticalrt, libaticalcl とともにコンパイ ル、リンクし、実行ファイルを生成します。IL 記述は実行ファイルの起動時 に、CAL ランタイムライブラリによってアセンブリへと変換されます。

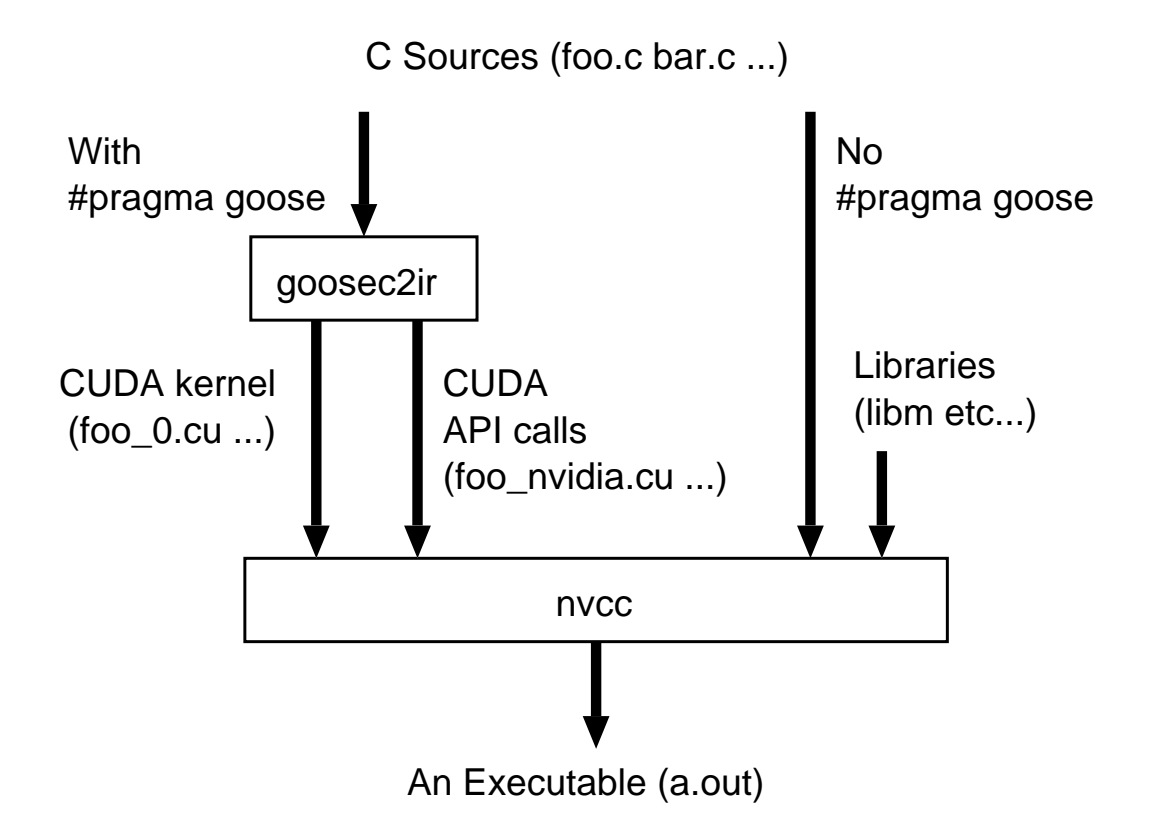

図 : goosecc によるコンパイルの流れ (ハードウェアアクセラレータとして NVIDIA 社製 GPU を使用する場合)。NVIDIA 社製の GPU を対象とする場合 には、goosec2ir は CUDA C コンパイラ nvcc 向けの記述を出力します。こ れを nvcc が Goose の生成するラッパーファイル (foo nvidia.c) とともにコ ンパイル、リンクし、実行ファイルを生成します。

#### 6.4 ハードウェアアクセラレータのアーキテクチャ

本節ではハードウェアアクセラレータのアーキテクチャと、そのアーキテクチャ向けに Goose がどのような最適化を行うかについて説明します。ただしアーキテクチャの説明は 基礎的なものにとどめます。詳細に関しては各アクセラレータの関連文書を参照してくだ さい。

#### 6.4.1 GRAPE-DR

GRAPE-DR は GRAPE-DR プロセッサチップ (東京大学、国立天文台開発のカスタム LSI) を搭載した、当社開発のハードウェアアクセラレータです。チップを 1 個搭載した モデル (model460 ほか) と、4 個搭載したモデル (model2000 ほか) があります。

GRAPE-DR チップには 512 個のベクトルプロセッサ (processor element、以降 PE と表 記します) が集積されています。各 PE は乗算器と加算器、レジスタファイル、ローカル メモリを持ち、外部から送られてくる命令を SIMD 的に実行します。ベクトル演算のルー プ長は最大 4 です。

512 個の PE は 32 個ずつ、全 16 個の放送ブロックにまとめられています。各放送ブ ロックは放送メモリを持ち、同一ブロック内の 32 個の PE に対してデータを放送するこ とが可能です。

16 個の放送ブロックの出力は、ツリー型の結果縮約ネットワークによって相互に接続 されています。各放送ブロックからの 128 個 (PE 32 個 × ループ長 4) の計算結果出力 は、加算 (あるいは論理演算など) によってトーナメント形式で縮約され、チップ外部へ 出力されます。

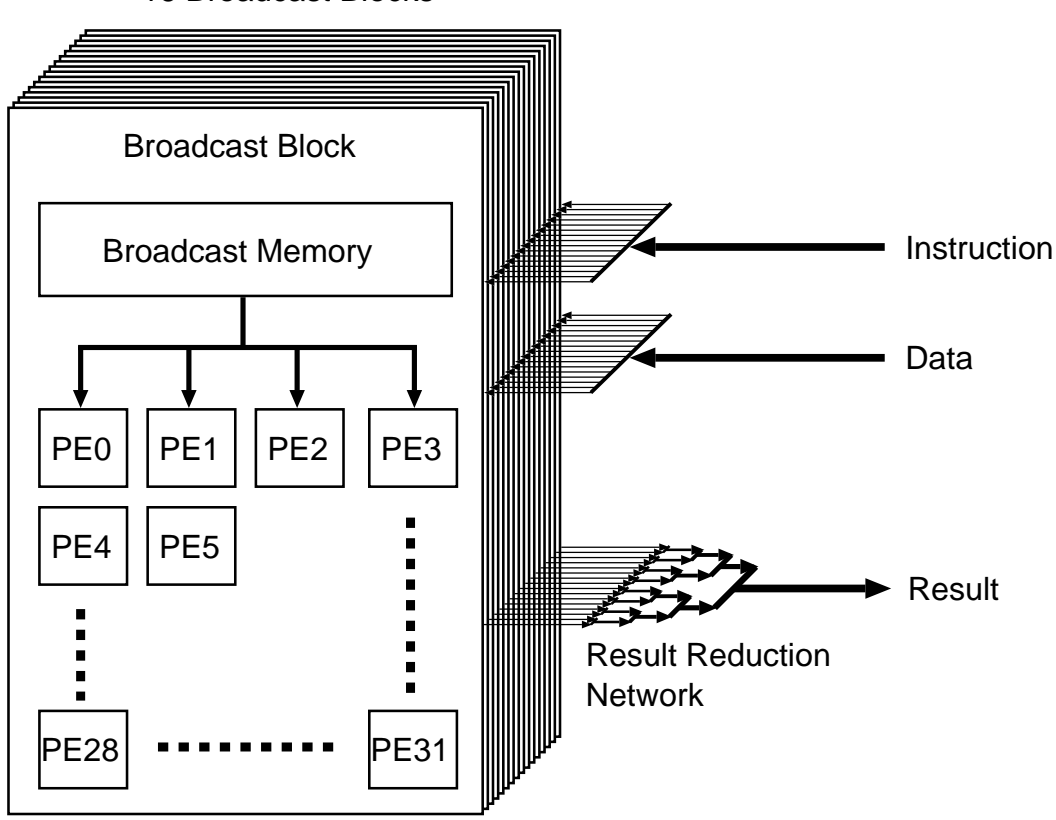

16 Broadcast Blocks

図 : GRAPE-DR チップの内部構成

2 重 for ループ (式 (2) 型) の動作例:

節 3.4 のチュートリアルで示した 2 重 for ループ (以下に再掲) を例に、GRAPE-DR 上 での計算の実行手順を説明します。

```
#pragma goose parallel for precision ("double") loopcounter(i, j) \
        result(a[i][0..2], pot[i]) precision ("double")
    for(i=0; i \le n; i++) {
      for(k=0;k<3;k++) a[i][k] = 0.0;
      pot[i] = 0.0;for(j=0;j<n;j++) {
        for(k=0;k<3;k++) dx[k] = x[j][k] - x[i][k];
        r2 = dx[0]*dx[0] + dx[1]*dx[1] + dx[2]*dx[2] + exp(2;rinv = rsqrt(r2);mrinv = m[j]*rinv;
        mr3inv = mrinv*rinv*rinv;
        for(k=0;k<3;k++) a[i][k] += mr3inv * dx[k];
        pot[i] -= mrinv;
      }
    }
    get\_cputime(klt, kst);total_time += lt;
    for(i=0; i \leq n; i++) pot[i] += m[i]/sqrt(exp(j);
```
- (手順 1) 入出力型として jp を持つ n 個の変数 x[j][0..2] および m[j] を、ホスト計算機 から GRAPE-DR ボード上の外部メモリに書き込みます。
- (手順 2) 入出力型として ip を持つ変数 x[i][0..2] を、各 PE のローカルメモリに書き込み ます。書き込まれるのは全 n 個の x[i][0..2] のうち、128 個だけです。この 128 個を全 16 個の放送ブロックに放送します。各放送ブロック内では、この 128 個を PE0 ∼ PE31 の 32 個の PE それぞれへ 4 個 (つまりベクトルプロセッサのループ 長) ずつ書き込みます。すべての放送ブロックに、同一の x[i][0..2] が書き込ま れることに注意してください。
- (手順 3) 計算に先立ち、外部メモリから 16 個の x[j][0..2] および m[j] を読み出し、各 放送ブロックの放送メモリに書き込んでおきます。各放送ブロックの放送メモリに は、互いに異なる x[j][0..2], m[j] が書き込まれます。
- (手順 4) 計算を開始すると、各放送ブロックの放送メモリから 32 個の PE へ x[j][0..2] と m[j] が放送されます。各 PE はこれらと自身の x[i][0..2] を用いて 2 重 for ルー プ最内部の計算を実行します。同一の放送ブロック内の PE は、共通の x[j][0..2], m[j] から互いに異なる x[i][0..2]に対して及ぼされる重力を計算することになりま す。これに対し、異なる放送ブロック内の 32 個の PE は、互いに異なる x[j][0..2], m[j] から共通の x[i][0..2] に対して及ぼされる重力を計算することになります。
- (手順 5) 16 個の放送ブロックからは、それぞれ 128 個の i に対する a[i][0..2] と pot[i] が、計算結果として出力されます。これら 128 × 16 個の計算結果は、ツリー型の 結果縮約ネットワークを通して順次積算され、128 個に縮約されます。

(手順 6) すべての i に対する a[i][0..2] と pot[i] を求め終えるまで、(手順 2) から (手 順 5) と同様の手順を、新たな 128 個の x[i][0..2] について順次繰り返します。

この手順で計算を行う場合、i に関する並列度が 128 以上、j に関する並列度が 16 以上 あれば、チップ内のすべての PE を利用して計算を行えます。並列度がそれよりも低い場 合や、128 や 16 で割り切れない端数部分の処理を行う場合には、一部のプロセッサ要素 は計算に利用されず、遊んでしまうことになります。

1 重 for ループ (式 (1) 型) の動作例:

節 3.3 のチュートリアルで示した 1 重 for ループ (以下に再掲) を例に、GRAPE-DR 上 での計算の実行手順を説明します。

```
#pragma goose parallel for loopcounter(i) result(sum)
  for(i=0:i\leq n:i++) {
    x = (i+0.5)*dx;
    sum += integrand(x)*dx;
  }
```
- (手順 1) 入出力型として ip を持つ変数 i と、型 shared ro を持つ変数 dx を、各 PE のロー カルメモリに書き込みます。書き込まれるのは全 n 個の i] と dx のうち、128 個 だけです。この 128 個を全 16 個の放送ブロックに放送します。各放送ブロック内 では、この 128 個を PE0 ∼ PE31 の 32 個の PE それぞれへ 4 個 (つまりベクトル プロセッサのループ長) ずつ書き込みます。すべての放送ブロックに、同一の i と dx が書き込まれることに注意してください。
- (手順 2) 計算を開始すると、PE はを i と dx 用い for ループ内部の計算を実行します。全 16 個の放送ブロックが同じ計算を実行することになります。
- (手順 3) 16 個の放送ブロックからは、それぞれ 128 個の i に対する計算結果が出力されま す。これら 128 × 16 個の計算結果は、ツリー型の結果縮約ネットワークを通して 順次積算され、128 個に縮約されます。ホスト計算機上でこの結果を 16 で除し、最 終的な計算結果を得ます。
- (手順 4) すべての i に対する計算結果を求め終えるまで、(手順 1) から (手順 3) と同様の手 順を、新たな 128 個の i について順次繰り返します。

この手順には 2 つの改善の余地があります。

• 全 16 個の放送ブロックが同じ計算を実行しています。本来であれば各放送ブロッ クには互いに異なる i を書き込み、128 × 16 個の i に対する計算を並列に実行す ることが可能ですが、実際にはそうなっていません。

• shared ro 型変数は i に依存しないため、本来であれば計算開始時に一度だけ、ホ スト計算機からアクセラレータへ送信すれば充分のはずです。しかし実際には for ループ内で ip 型変数と同様に繰り返し送信を行っています。この無駄な通信を省 けば、通信時間を短縮できます。

これらの問題は近日中に修正の予定です。ただし、修正を行った場合であっても、式 (1) 型の計算には通信量に関する本質的な問題は残ります (節 3.1)。

6.4.2 AMD 社製 GPU

Goose の行う AMD 社製 GPU 向けの最適化は、主として LSUMP によって行われていま す。LSUMP による最適化の手法については文献 [3] を参照してください。

6.4.3 NVIDIA 社製 GPU

Goose の生成する CUDA C コードは文献 [4] に述べられている手法をベースに、様々な 手法を用いて最適化されています (共有メモリへの効率的なアクセス[5]、ループアンロー リング、result 型変数のリダクション (グローバルメモリ経由、共有メモリ経由) 等)。 NVIDIA 社製の GPU を効率的に使用する方法については多くの書籍や研究報告があり ます。詳細についてはこれらを参照してください。

# 7 利用許諾

Goose ソフトウェアパッケージ (以降「本ソフトウェア」と呼びます) の利用を、本ソ フトウェアの所有者に対してのみ許可します。本ソフトウェアの再配布を禁じます。本ソ フトウェアの改変物についても、本ソフトウェアの利用許諾に従うものとします。

本ソフトウェアの著作権は株式会社 K&F Computing Research に帰属します。本ソフト ウェアが依存する外部プログラムやライブラリについては、それぞれに個別の利用許諾と 著作権が定められています。

## 8 謝辞

Goose ソフトウェアパッケージの作成にあたり、以下の方々に協力を頂きました。ここ に感謝の意を表します:

中里直人氏 (会津大学) には LSUMP を Goose の中間言語コンパイラとして使用するこ とを快諾頂きました。また当社からの数多くの仕様拡張や仕様変更の要求に対応して頂 きました。牧野淳一郎氏 (国立天文台) には GRAPE-DR 用アセンブラ VSM の利用を快 諾頂きました。勝山哲志氏には Goose のロゴを作成して頂きました。C 言語フロントエ ンド goosec2ir の開発には、青木峰郎氏開発のパーサジェネレータ racc を使用しまし た (http://i.loveruby.net/ja/projects/racc/)。NVIDIA 社製 GPU 向けの最適化に あたっては、似鳥啓吾氏 (理化学研究所) に N 体計算プログラム Yebisu のソースコード を提供して頂きました。

# 9 参考文献

#### [1] K. Nitadori

"New approaches to high-performance  $N$ -body simulations — high-order integrator, new parallel algorithm and efficient use of SIMD hardware", doctoral thesis, 2008

- [2] E. Gaburov, S. Harfst, S. P. Zwart "SAPPORO: A way to turn your graphics cards into a GRAPE-6", New Astronomy Vol.14, Issue 7, p630, 2009
- [3] K. Fujiwara, N. Nakasato "Fast Simulations of Gravitational Many-body Problem on RV770 GPU", Extended undergraduate thesis in University of Aizu 2008, 2009, http://xxx.yukawa.kyoto-u.ac.jp/abs/0904.3659
- [4] 成見 哲、濱田 剛、小西 史一 "アクセラレータによる粒子法シミュレーションの加速", 情報処理 Vol. 50, No.2, p129, 2009

[5] T. Hamada, T. Iitaka

"The Chamomile Scheme: An Optimized Algorithm for N-body simulations on Programmable Graphics Processing Units",

http://arxiv.org/abs/astro-ph/0703100

# 10 Goose ソフトウェアパッケージ更新履歴

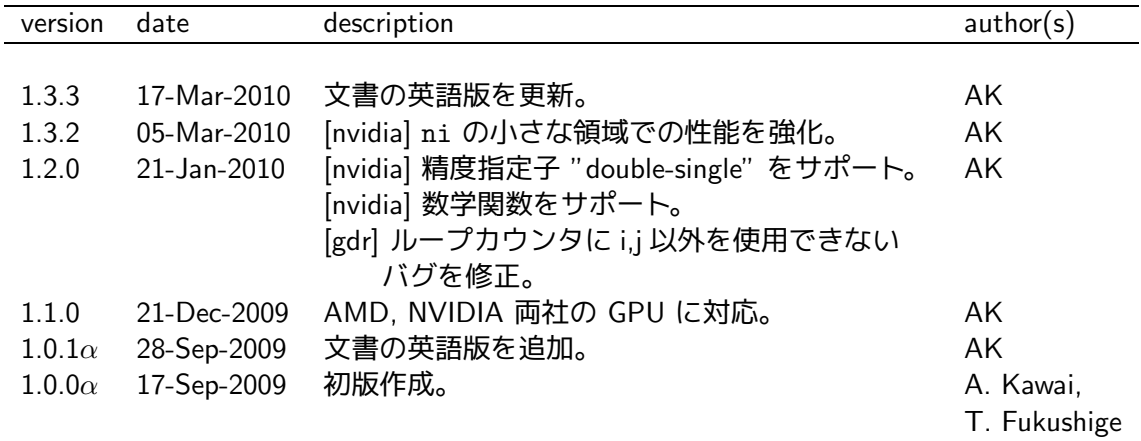

お問い合わせおよびバグレポートは下記まで: 株式会社 K&F Computing Research (support@kfcr.jp)